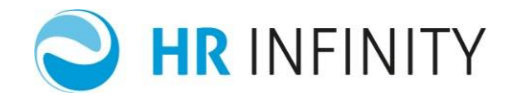

# **GESTIONE NETTO GARANTITO**

Documento aggiornato al 04 Ottobre 2019 Applicativi coinvolti: PAGHE WEB

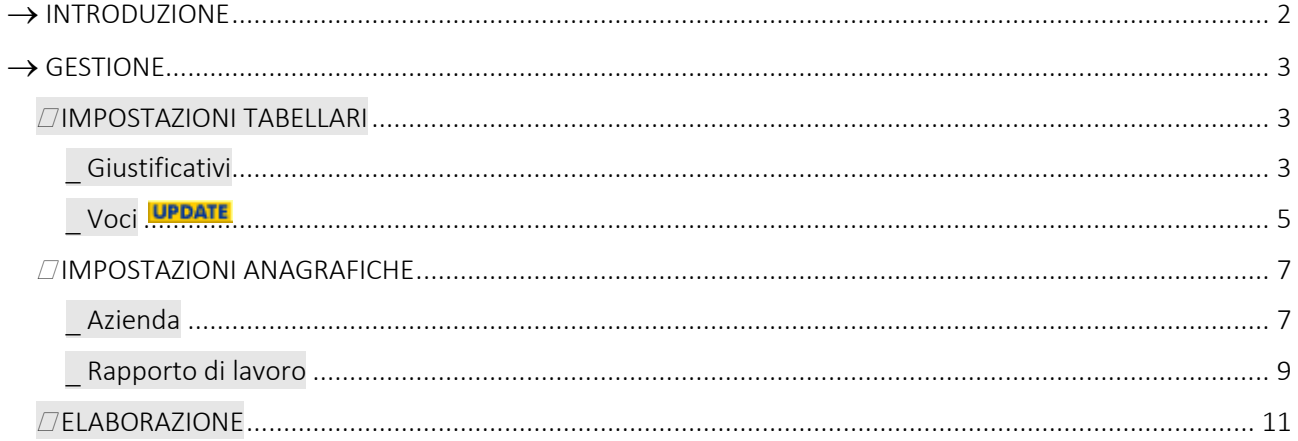

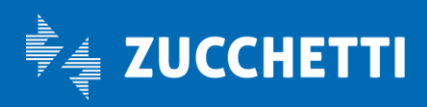

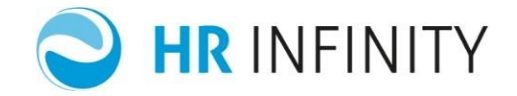

## $\rightarrow$  INTRODUZIONE

<span id="page-1-0"></span>Il netto garantito permette di definire, come caratteristica del dipendente o in modo estemporaneo durante l'elaborazione, un netto che il datore di lavoro deve garantire al lavoratore.

Possibilità di:

- definire un netto mensile o orario (in base alle ore lavorate) nel rapporto di lavoro. In questo caso, per tutti i mesi, senza più alcun intervento utente, il calcolo del cedolino garantirà il raggiungimento del netto impostato;
- definire un netto mensile o orario (in base alle ore lavorate) durante la fase di registra movimenti paghe. In questo caso, la "garanzia" verrà per il solo mese in elaborazione;
- definire la voce di integrazione (o recupero) per azienda e per singolo dipendente;
- definire i tipi cedolino in cui attivare la garanzia del netto;
- attivare il netto garantito sia in integrazione sia in recupero rispetto al calcolo ordinario associato al dipendente;
- di interrompere la garanzia in caso di particolari assenze definite dall'utente;
- attivare il calcolo per tutte le tipologie di rapporto che prevedono lo sviluppo del netto

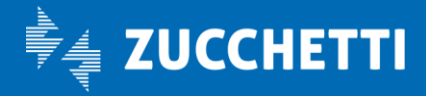

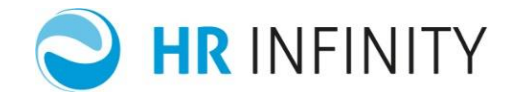

#### $\rightarrow$  GESTIONE

<span id="page-2-0"></span>È previsto il calcolo che permette di ottenere, nell'elaborazione dei cedolini paga, una voce di integrazione (competenza/trattenuta), al fine di conseguire il "Netto garantito", pattuito con il lavoratore.

Qui di seguito vengono illustrate le modalità operative per l'impostazione della gestione.

<span id="page-2-2"></span><span id="page-2-1"></span>IMPOSTAZIONI TABELLARI

Giustificativi

Nella tabella "Giustificativi" (*PagheWeb/Tabelle/Generali*), nel box collassabile "Assenze", è previsto il campo "*Sospendi netto garantito*" che permette di NON eseguire il calcolo del "netto garantito" in presenza dell'assenza nel foglio ore. Sarà cura dell'utente attivarlo sulle assenze che sospendono il calcolo del "netto garantito".

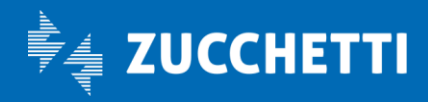

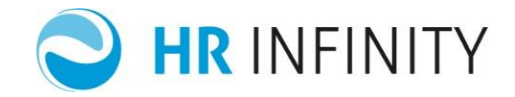

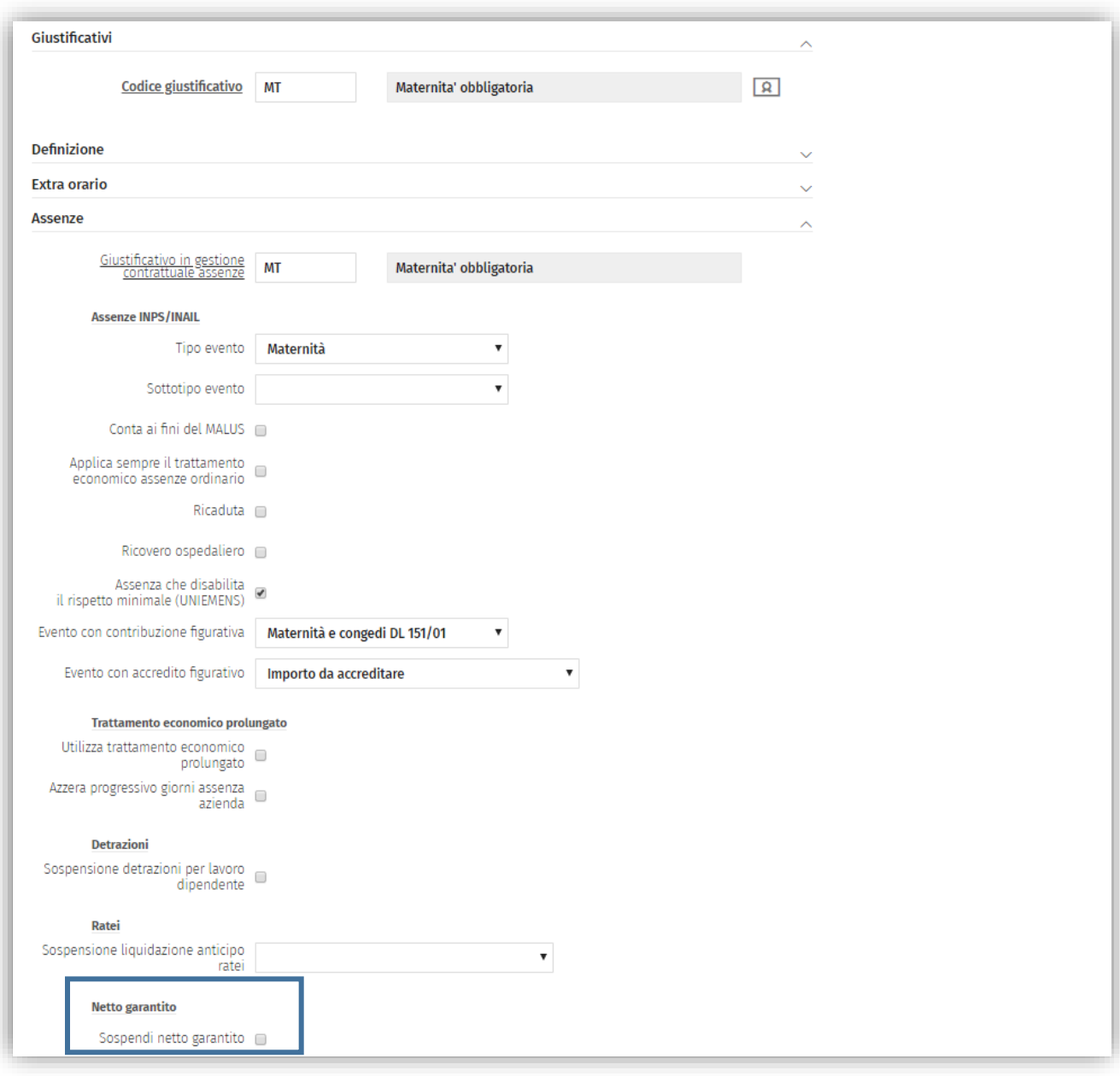

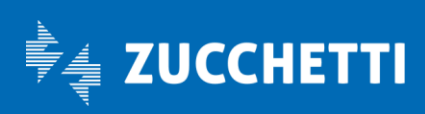

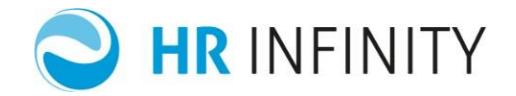

<span id="page-4-0"></span>Voci **UPDATE** 

Nella tabella "Voci retributive" (*PagheWeb/Tabelle/Generali*) nel box collassabile "Assoggettamenti e funzioni" è previsto il campo "Netto garantito", che permette di considerare o meno l'importo della voce nella determinazione del netto.

Sulle voci "Fiscali" che concorrono, in competenza ed in trattenuta, alla formazione del netto del cedolino è stato attivato ad eccezione delle voci utilizzate per la liquidazione del modello 730 per le quali il campo "Non è attivo" in quanto non interessate dal calcolo del "netto garantito". Anche sulle voci "Retributive" è stato attivato il campo sulle voci che concorrono alla formazione del netto.

#### N.B. Sarà cura dell'utente, verificare sia le voci ad aggiornamento automatico, sia quelle create ed utilizzate nel proprio impianto, modificando l'impostazione del campo in funzione del risultato desiderato.

Dal calcolo del netto garantito è possibile escludere anche le voci retributive soggette a IRPEF e/o a contributi. Inizialmente era possibile escludere solo le voci non soggette ad esempio gli importi di assegni familiari. Ora invece è possibile escludere voci come "Premi" o "Straordinari". In questo caso, il calcolo del netto garantito, oltre all'importo della voce con il campo "Netto garantito" non attivo, escluderà anche il relativo importo dei contributi e dell'IRPEF.

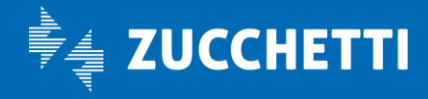

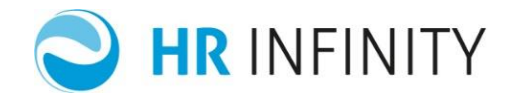

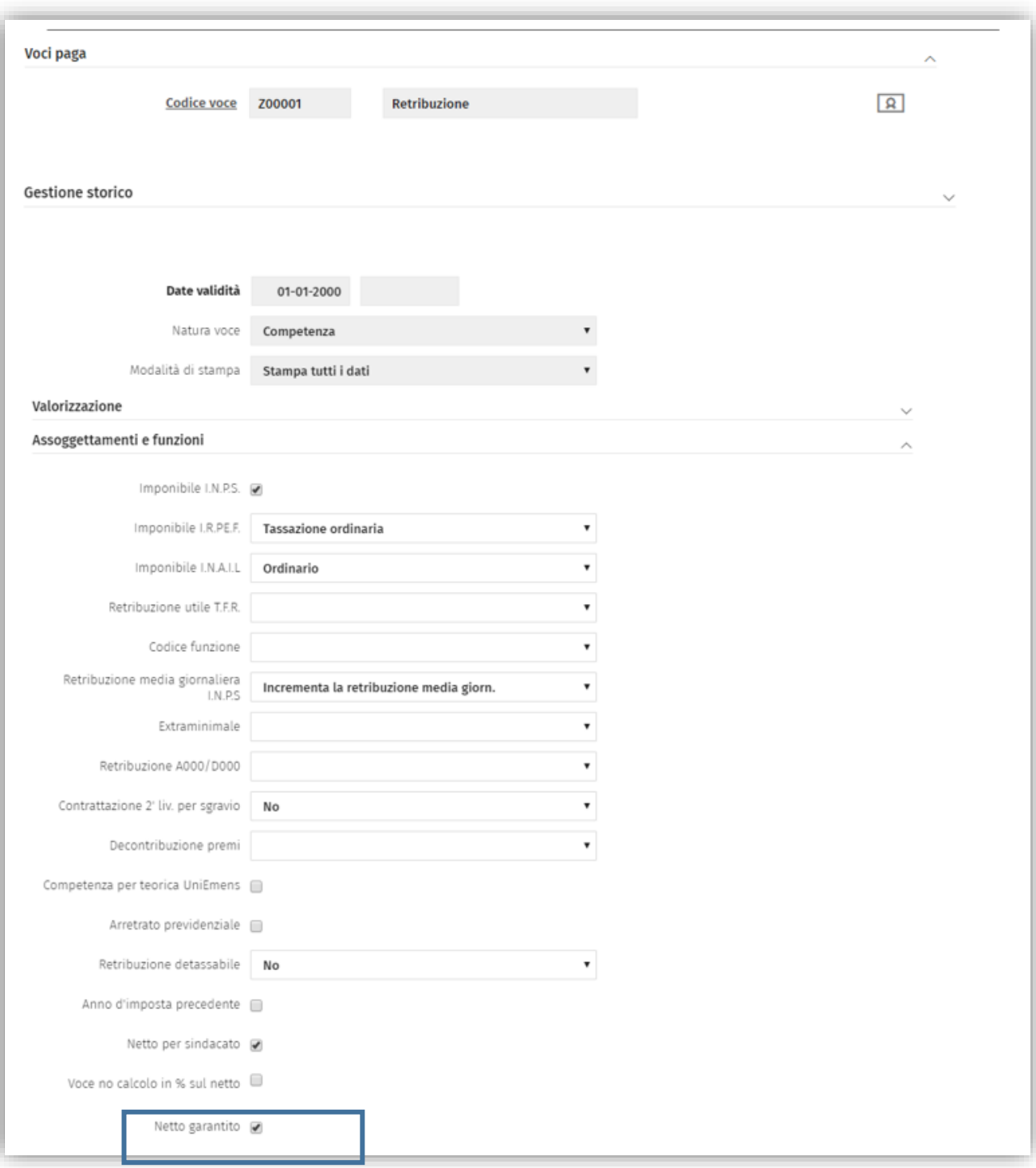

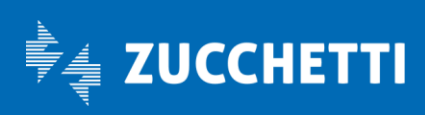

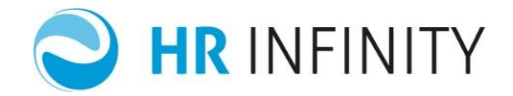

#### <span id="page-6-1"></span><span id="page-6-0"></span>IMPOSTAZIONI ANAGRAFICHE

#### Azienda

In "Azienda/ente" (*PagheWeb/Anagrafici*) nella sezione "Paghe - Retribuzione – Ratei/Foglio ore", nel box collassabile "Netto garantito", sono presenti i campi:

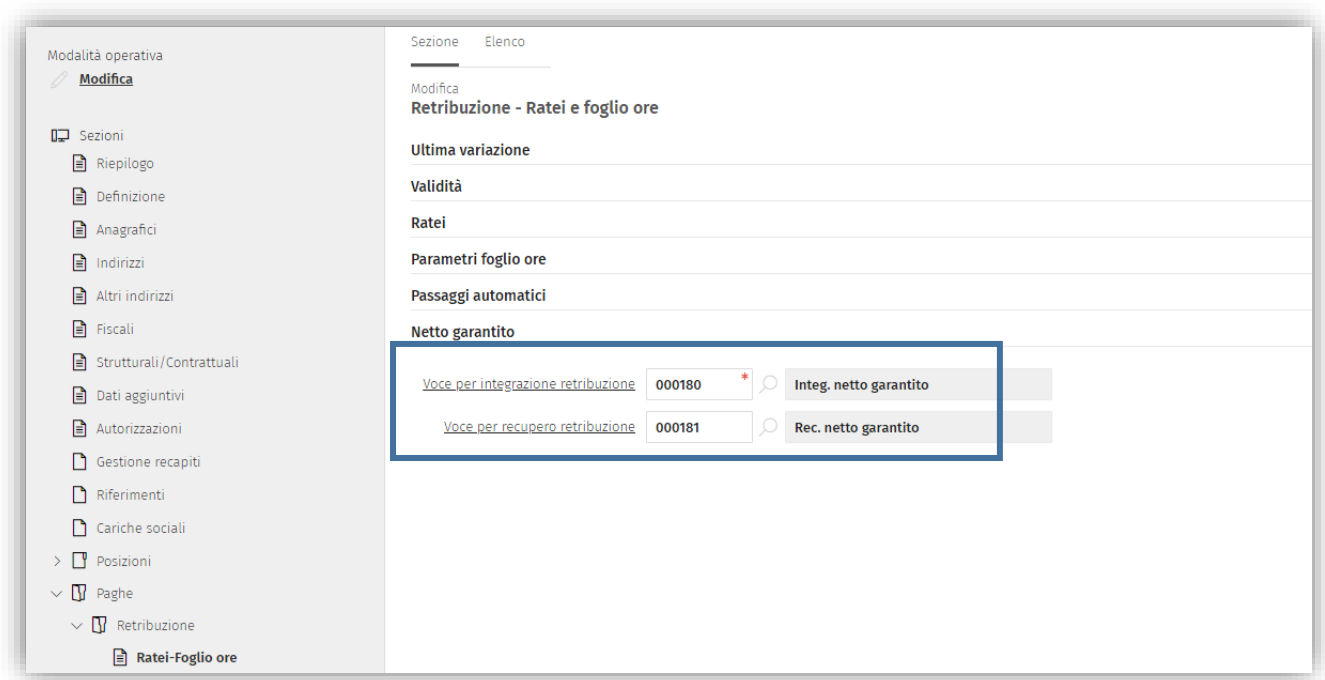

- "*Voce per integrazione retribuzione*" → nel quale indicare la voce "retributiva" in "competenza" da utilizzare per l'integrazione della retribuzione contrattuale del soggetto al quale è stato indicato un importo di netto da garantire nel "Rapporto di lavoro" (*PagheWeb/Anagrafici*) nella sezione "Paghe - Retribuzione – Netto garantito";
- "Voce per recupero retribuzione" → (facoltativo) nel quale indicare la voce "retributiva" in "trattenuta" da utilizzare per il recupero della retribuzione contrattuale del soggetto al quale è stato indicato un importo di netto da garantire nel "Rapporto di lavoro" (*PagheWeb/Anagrafici*) nella sezione "Paghe - Retribuzione – Netto garantito"; l'indicazione della voce è facoltativo e nel caso in cui non venga indicata, il calcolo del "Netto garantito" non viene eseguito se la retribuzione netta contrattuale risulta essere maggiore del netto garantito indicato nell'anagrafico del dipendente.

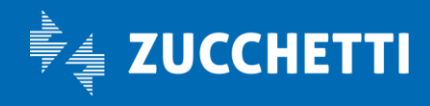

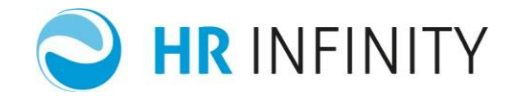

#### N.B. La creazione delle voci sarà a cura dell'utente;

Di seguito alcune caratteristiche che dovranno essere tenute in considerazione :

- 1. nel box "Assoggettamenti e funzioni" il campo "*Netto garantito*" deve essere attivo;
- 2. nel box "Generazione automatica da anagrafico dipendenti" :
- il campo "*Emissione della voce*" deve essere compilato con "Sull'ultimo cedolino" in quanto il calcolo deve essere eseguito solo sull'ultima rottura;
- il campo "*Emissione della voce in mensilità aggiuntiva*" può assumere il valore di "Su tutte le mensilità aggiuntive" se si vuole il calcolo su tutte le mensilità aggiuntive automatiche oppure "Sulle mensilità aggiuntive selezionabili" se si vuole gestire il calcolo sulle mensilità aggiuntive automatiche selezionate dall'utente;
- il campo "*Emissione in cedolini aggiuntivi*" può essere compilato se si vuole il calcolo su tutti i cedolini aggiuntivi manuali;
- il campo "*Emissione solo dipendenti in forza*" può essere compilato se si vuole il calcolo solo per i dipendenti in forza (il calcolo in questo caso *non viene eseguito* quando il dipendente risulta essere cessato).

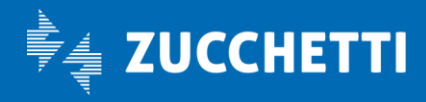

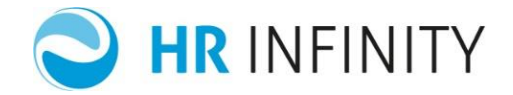

Rapporto di lavoro

<span id="page-8-0"></span>Nel "Rapporto di lavoro" (*PagheWeb/Anagrafici*). sezione "Paghe - Retribuzione – Netto garantito" sono presenti, oltre ai campi relativi alle voci, da utilizzare in forzatura rispetto a quelli indicati in "Azienda/Ente" i seguenti campi:

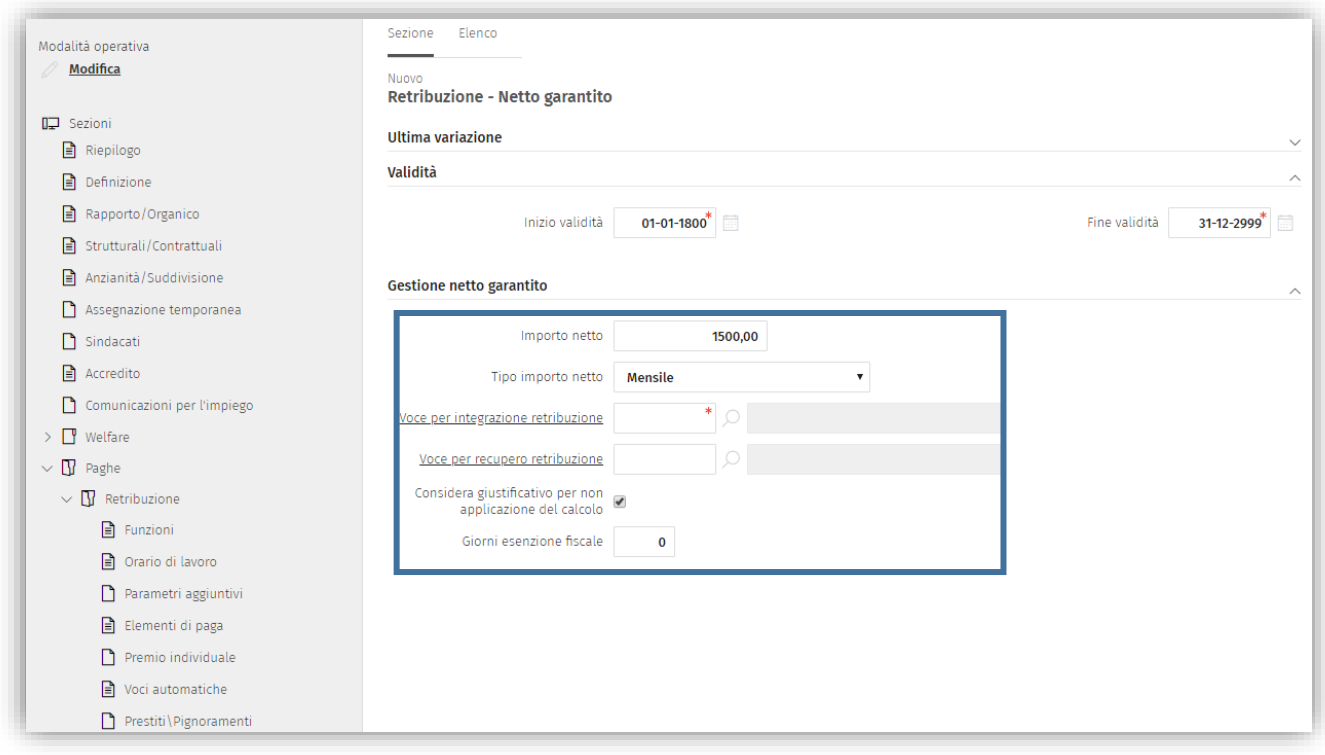

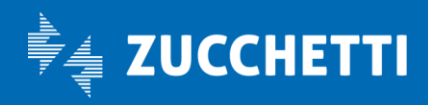

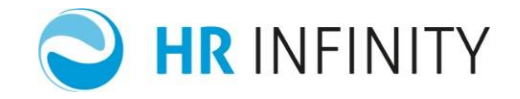

- "*Importo netto*" → nel quale indicare l'importo del netto da garantire al dipendente;
- "*Tipo importo netto*" -> nel quale indicare la tipologia dell'importo indicato nel campo precedente. I valori ammessi sono:"Mensile" = l'importo è considerato come importo netto da calcolare e garantire nelle elaborazioni mensili;"Orario" = l'importo è considerato come importo netto orario. Moltiplicando l'importo per il numero delle ore lavorate (voce SR0202) si otterrà l'importo del netto da calcolare e garantire nelle elaborazioni mensili.
- "*Voce per integrazione retribuzione*" -> in competenza; da utilizzare per l'integrazione della retribuzione contrattuale del soggetto al quale è stato garantito un importo di netto. Se non viene indicata, verrà reperita la voce presente nell'azienda/Ente, sezione "Paghe - Retribuzione - Ratei/Foglio ore".
- "*Voce per recupero retribuzione*" -> in trattenuta; da utilizzare per il recupero della retribuzione contrattuale del soggetto al quale è stato garantito un importo di netto. L'indicazione di tale voce è facoltativo e nel caso in cui non venga indicata, il calcolo del "Netto garantito" non viene eseguito se la retribuzione netta contrattuale risulta essere maggiore del netto garantito. Se non viene indicata, verrà reperita la voce presente nell'azienda/Ente, sezione "Paghe - Retribuzione - Ratei/Foglio ore".
- "*Considera giustificativo per non applicazione del calcolo*" → se durante l'elaborazione, è presente un giustificativo di assenza, che nella tabella "Giustificativi" (*PagheWeb/Tabelle/Giustificativi*) ha il campo "*Sospendi netto garantito*" attivo :
- $\checkmark$  attivando il campo, il calcolo del netto garantito NON viene eseguito;
- non attivando il campo, il calcolo viene comunque eseguito anche in presenza di una assenza che lo sospende.
- "*Giorni esenzione fiscale*" → da compilare → nel momento in cui si utilizzi una "Voce per integrazione retribuzione" che prevede un codice funzione che necessita di un numero "Giorni di esenzione fiscali" (es. voce di Trasferta con codice funzione "Trasferta Italia" o di Rimborso spese con codice funzione "Rimb. spese non docum. Italia").

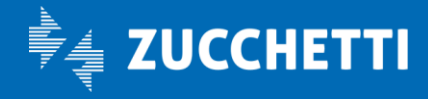

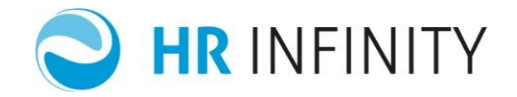

#### <span id="page-10-0"></span>ELABORAZIONE

Il calcolo si risolve nel determinare l'importo lordo di una voce retributiva, definita dall'utente, per ottenere nel cedolino paga il netto "garantito" concordato con il lavoratore.

Nella funzione "Registra movimenti paghe" (*PagheWeb/Elaborazione mensili*) viene data l'ulteriore possibilità, mediante la fase operativa <Opzioni>, di consultare/modificare/impostare i seguenti parametri :

- "Importo" e relativo "Tipo"
- "Voce per integrazione" e "Voce per recupero"
- "Giorni di esenzione fiscale"

Questo consente di non dover necessariamente definire il netto garantito come caratteristica definitiva del dipendente, ma di gestirlo in modo estemporaneo direttamente durante l'elaborazione.

*ATTENZIONE ! Se l'importo è stato definito nel rapporto di lavoro, NON SARÀ possibile in alcun modo inibire per un mese l'emissione della voce, se non intervenendo direttamente nel rapporto con la storicizzazione, oppure con l'azzeramento manuale della voce post elaborazione.*

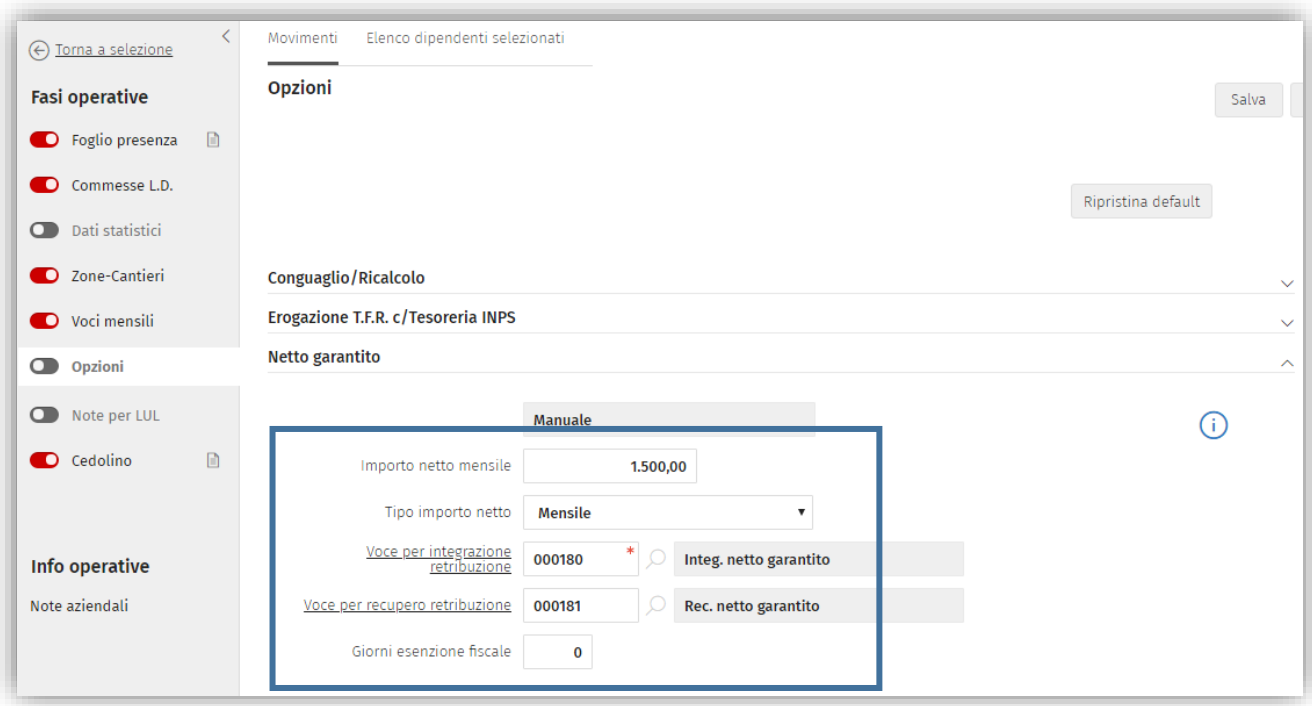

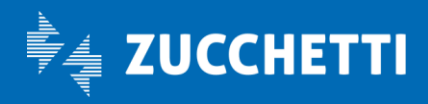

# Paghe Web

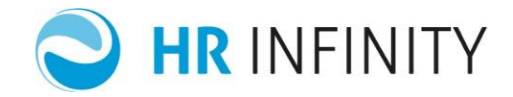

## Esempio 1 :

Elaborazione mese di maggio SENZA netto garantito.

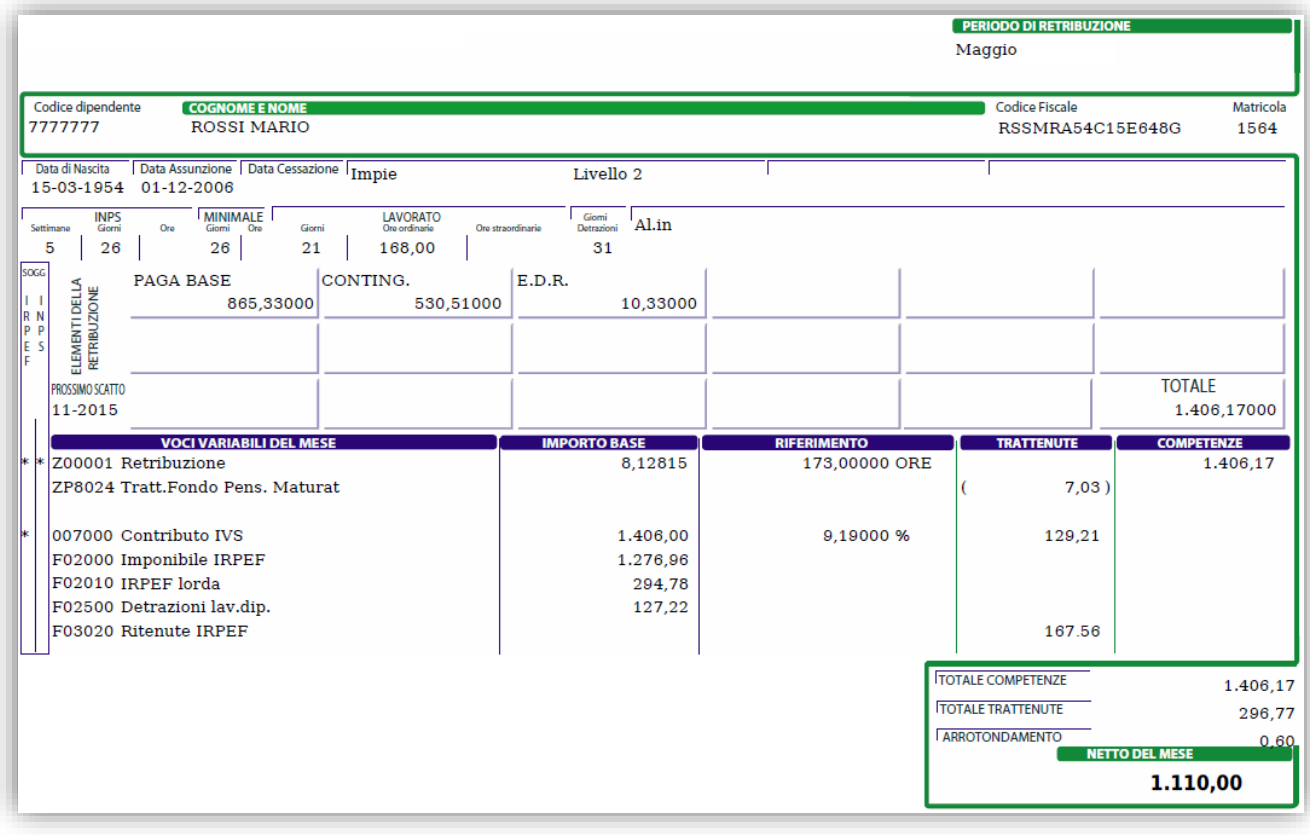

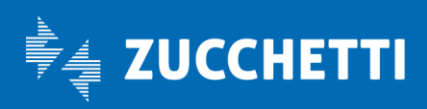

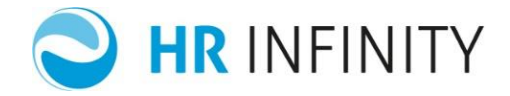

Elaborazione mese di maggio CON netto garantito pari a 1500,00 €

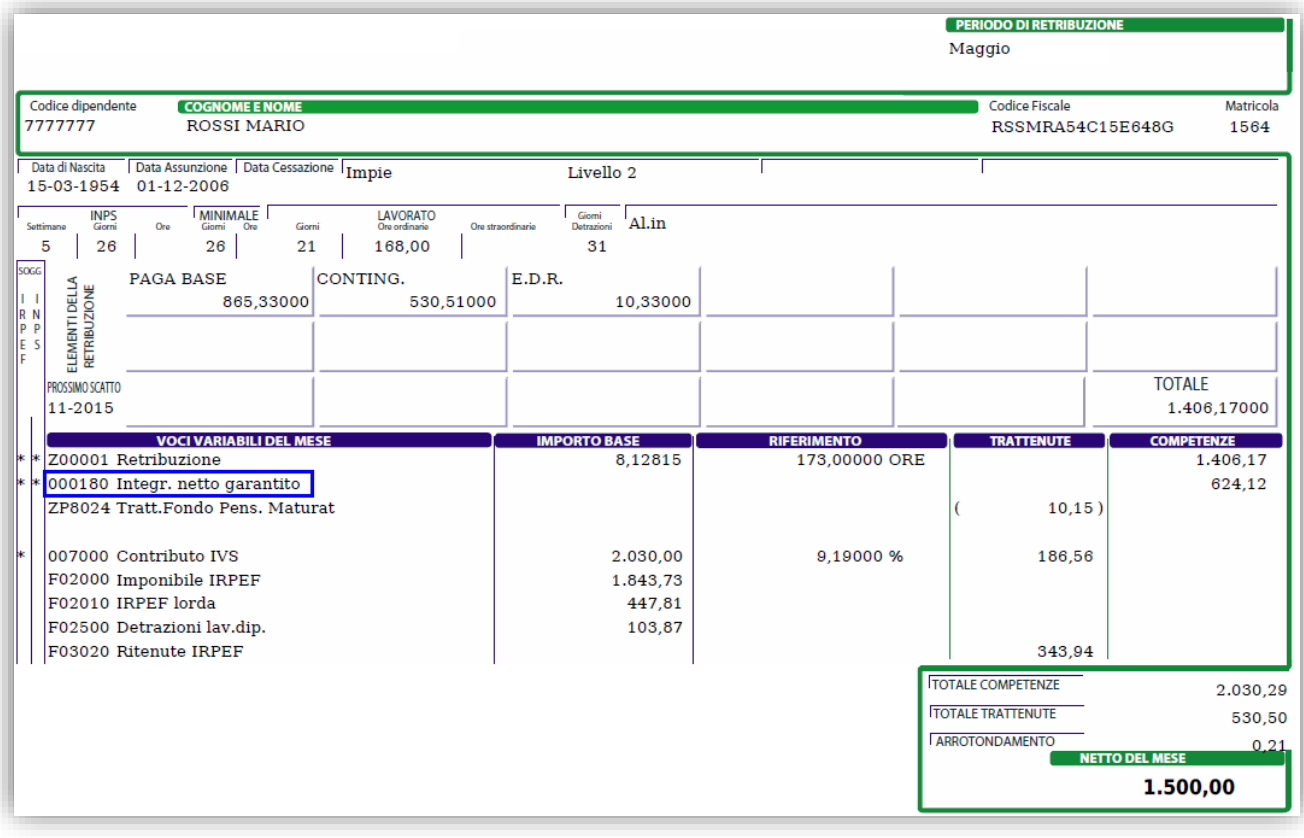

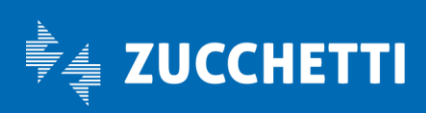

# Paghe Web

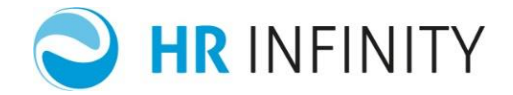

## Esempio 2 :

Elaborazione mese di luglio SENZA netto garantito con rimborso 730 pari a 575,00 €.

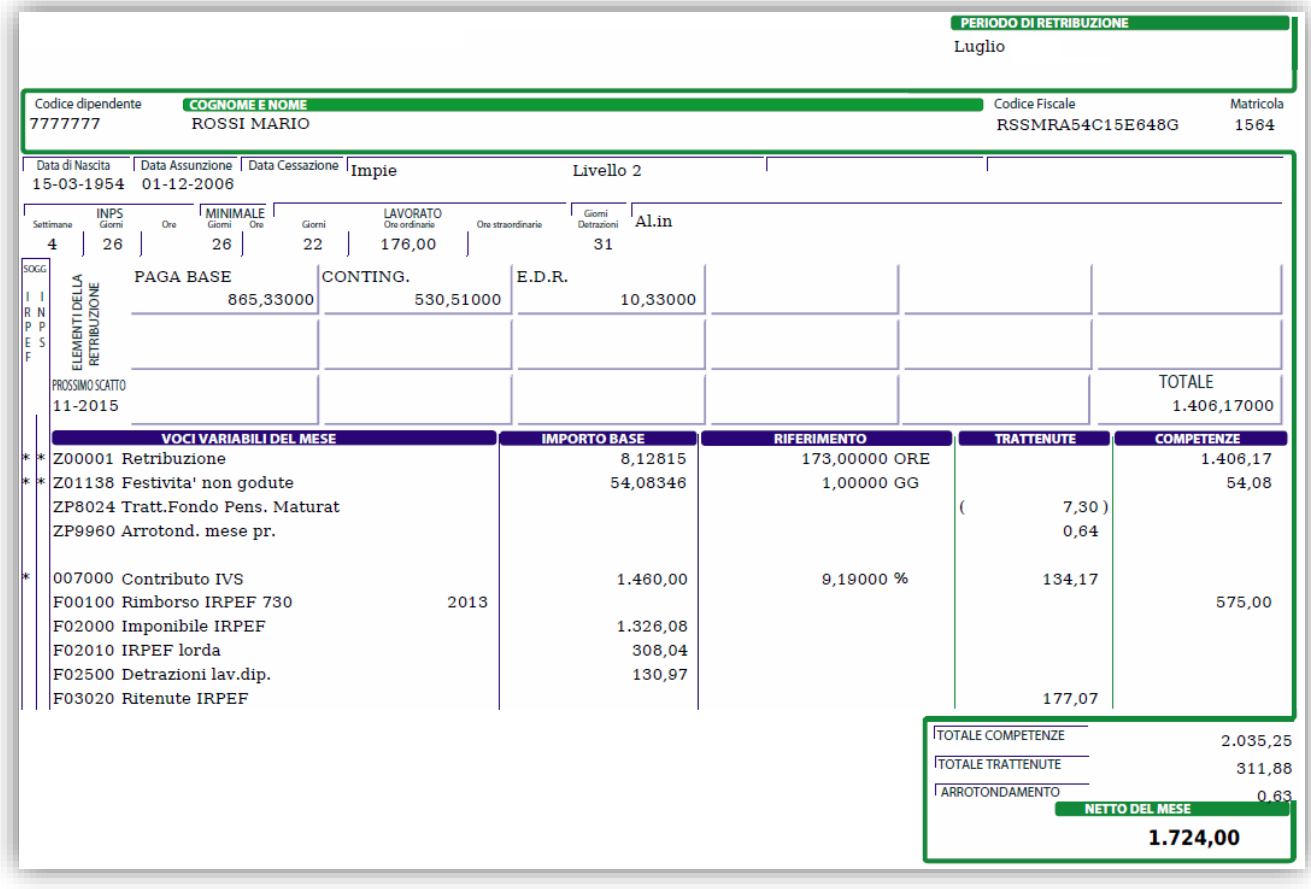

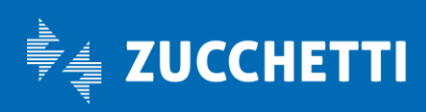

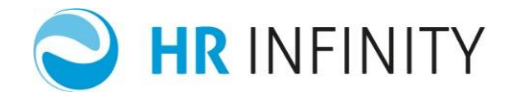

Elaborazione mese di luglio CON netto garantito pari a 1500,00 € e con rimborso 730 pari a 575,00 €.

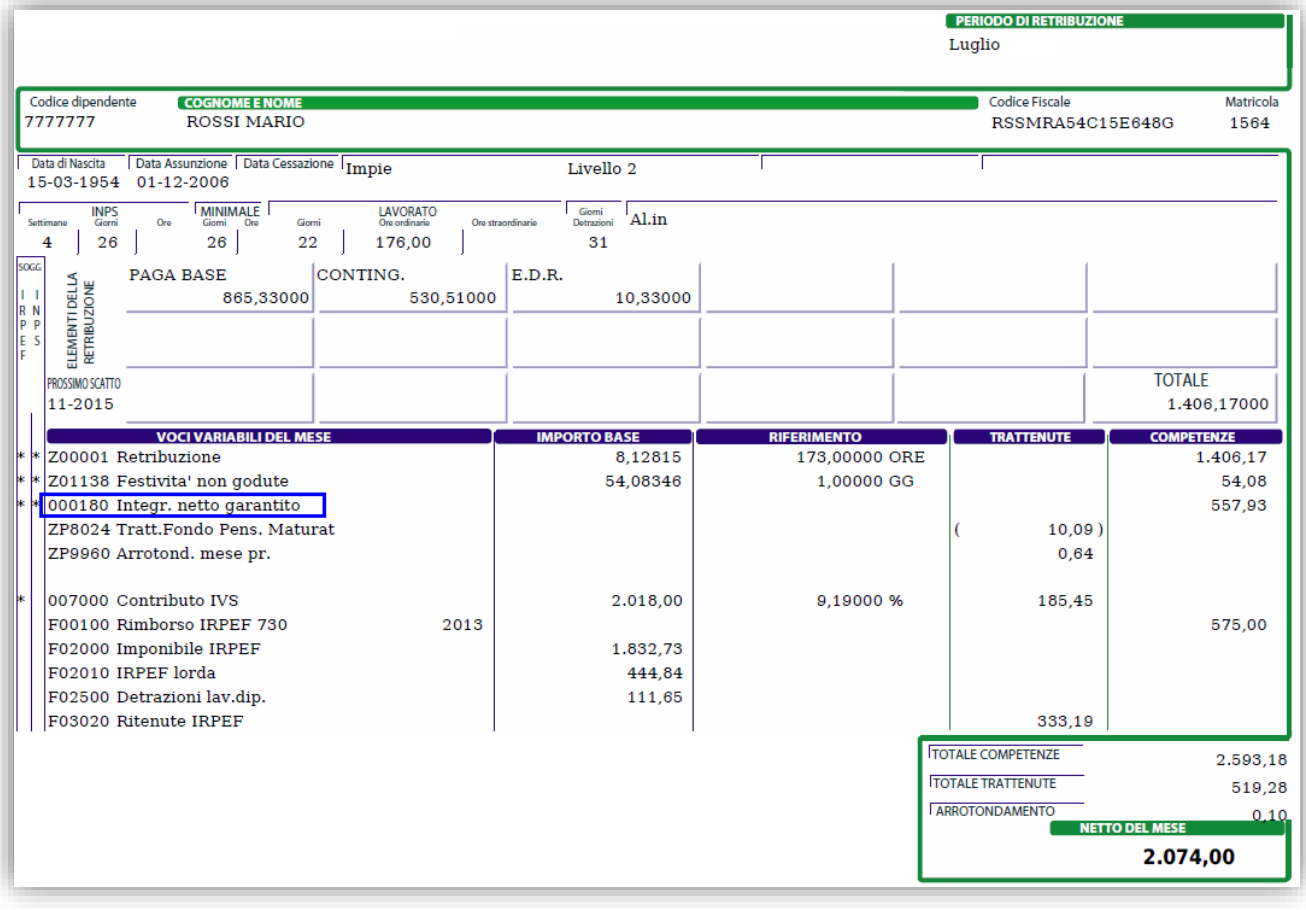

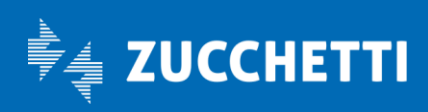